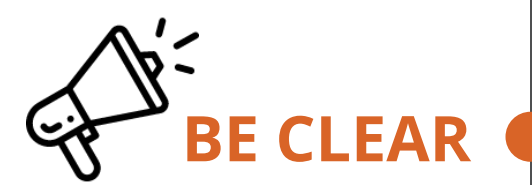

Clarifying good protocol—**respect for others, openness to all questions, etc**.—sets up sustainable interactive processes in the class.

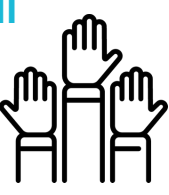

# A GUIDE TO **COMMUNICATION**

**COLLAB TOOLS:**

 $\frac{\mathbf{L}_{\text{learning}}}{\mathbf{D}_{\text{esign}}}\mathbf{\mathcal{E}}$ 

See also: **Inclusive Virtual [Learning](https://teachingcontinuity.virginia.edu/inclusive-virtual-teaching)** 

## **SET PROTOCOLS**

Publish clear expectations for your communication with students (example: **"I will answer emails within 24 hours."**

> Expect to give course communications **more attention** when moving online (limited face to face interaction or entirely asynchronous).

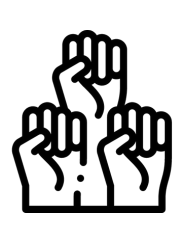

## **SET THE STAGE!**

Send a **welcome [email](https://uvacollab.screenstepslive.com/s/help/m/sitetools/l/886559-what-is-the-site-email-tool)** to all students before classes begin; **include syllabus and links to tech and other support.**

> In synchronous online class meetings, use **[Zoom](https://virginia.zoom.us/)** chat to have **all students check in with a classmate for two minutes at the start of class.**

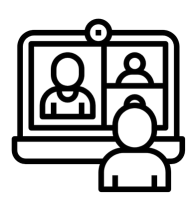

Maintain clear, open, reliable channels for communication among instructors and students, as well as among students

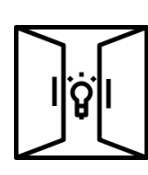

**[Overview](https://docs.google.com/document/d/10ZcdGrU6SyCKLjSrFXJjtMPOSCGAIgOSAAIF5kujAh0/edit#heading=h.rh8icx9nve5n)** [Messages](https://uvacollab.screenstepslive.com/s/help/m/sitetools/l/634191-what-is-the-messages-tool) **[Announcements](https://uvacollab.screenstepslive.com/s/help/m/sitetools/l/836119-what-is-the-announcements-tool) [Notifications](https://uvacollab.screenstepslive.com/s/help/m/sitetools/l/1183390-what-are-the-message-center-notifications) [Discussions](https://uvacollab.screenstepslive.com/s/help/m/sitetools/l/634172-what-is-the-discussions-tool) Site [Email](https://uvacollab.screenstepslive.com/s/help/m/sitetools/l/886559-what-is-the-site-email-tool)** [Zoom](https://virginia.zoom.us/) [Piazza](https://uvacollab.screenstepslive.com/s/help/m/communication/l/1155234-what-is-the-piazza-tool) [Anonymous](https://uvacollab.screenstepslive.com/s/help/m/assessments/l/505012-what-is-the-anonymous-feedback-tool) Feedback

## **LIMIT # OF CHANNELS**

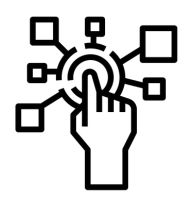

Share course information using just **one** or **two** channels (example: **[email](https://uvacollab.screenstepslive.com/s/help/m/sitetools/l/886559-what-is-the-site-email-tool)** + **Collab [Announcements](https://uvacollab.screenstepslive.com/s/help/m/sitetools/l/836119-what-is-the-announcements-tool)**).

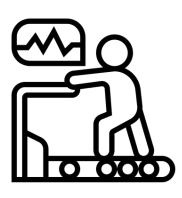

### **TEST THE CHANNELS**

Early in the semester, create lowstakes, graded activities that i**ntroduce students to new communication tools**

(example: require them to check a **Collab [Announcement](https://uvacollab.screenstepslive.com/s/help/m/sitetools/l/836119-what-is-the-announcements-tool)**).

## **CREATE COMMUNITY**

Create and encourage channels for **student-to-student communications** (example: a Forum in **Collab [Discussions](https://uvacollab.screenstepslive.com/s/help/m/sitetools/l/634172-what-is-the-discussions-tool)**, for students to answer one another's questions.

Allow students to send comments using **Collab [Anonymous](https://uvacollab.screenstepslive.com/s/help/m/assessments/l/505012-what-is-the-anonymous-feedback-tool) Feedback**.

Consider using **Collab [Piazza](https://uvacollab.screenstepslive.com/s/help/m/communication/l/1155234-what-is-the-piazza-tool)** for answering common questions.

#### **GET FEEDBACK**

#### **MONITOR CHANNELS**

#### **ALLOW CHECK-IN**